# **Ewelina Podrez-Siama**

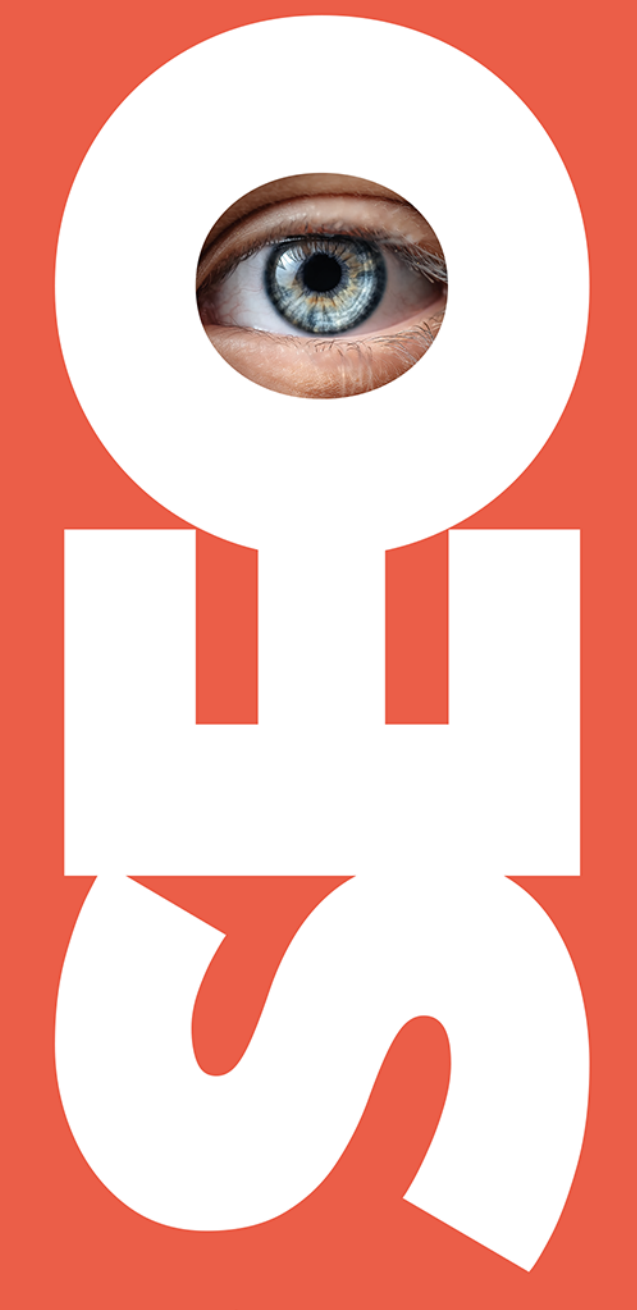

dla blogerów, influencerów i marek osobistych

onepress

Wszelkie prawa zastrzeżone. Nieautoryzowane rozpowszechnianie całości lub fragmentu niniejszej publikacji w jakiejkolwiek postaci jest zabronione. Wykonywanie kopii metodą kserograficzną, fotograficzną, a także kopiowanie książki na nośniku filmowym, magnetycznym lub innym powoduje naruszenie praw autorskich niniejszej publikacji.

Wszystkie znaki występujące w tekście są zastrzeżonymi znakami firmowymi bądź towarowymi ich właścicieli.

Autor oraz wydawca dołożyli wszelkich starań, by zawarte w tej książce informacje były kompletne i rzetelne. Nie biorą jednak żadnej odpowiedzialności ani za ich wykorzystanie, ani za związane z tym ewentualne naruszenie praw patentowych lub autorskich. Autor oraz wydawca nie ponoszą również żadnej odpowiedzialności za ewentualne szkody wynikłe z wykorzystania informacji zawartych w książce.

Redaktor prowadzący: Wojciech Ciuraj Projekt okładki: Studio Gravite / Olsztyn Obarek, Pokoński, Pazdrijowski, Zaprucki

Grafika na okładce została wykorzystana za zgodą Shutterstock.com.

Helion S.A. ul. Kościuszki 1c, 44-100 Gliwice tel. 32 231 22 19, 32 230 98 63 e-mail: onepress@onepress.pl WWW: https://onepress.pl (księgarnia internetowa, katalog książek)

Drogi Czytelniku! Jeżeli chcesz ocenić tę książkę, zajrzyj pod adres https://onepress.pl/user/opinie/seoblo Możesz tam wpisać swoje uwagi, spostrzeżenia, recenzję.

ISBN: 978-83-283-9806-1

Copyright © Ewelina Podrez-Siama 2023

Printed in Poland.

[• Kup książkę](https://onepress.pl/rf/seoblo)

• Oceń książkę • Oceń książkę

• Lubie tol » Nasza społec • Lubię to! » Nasza społeczność

# **Spis treści**

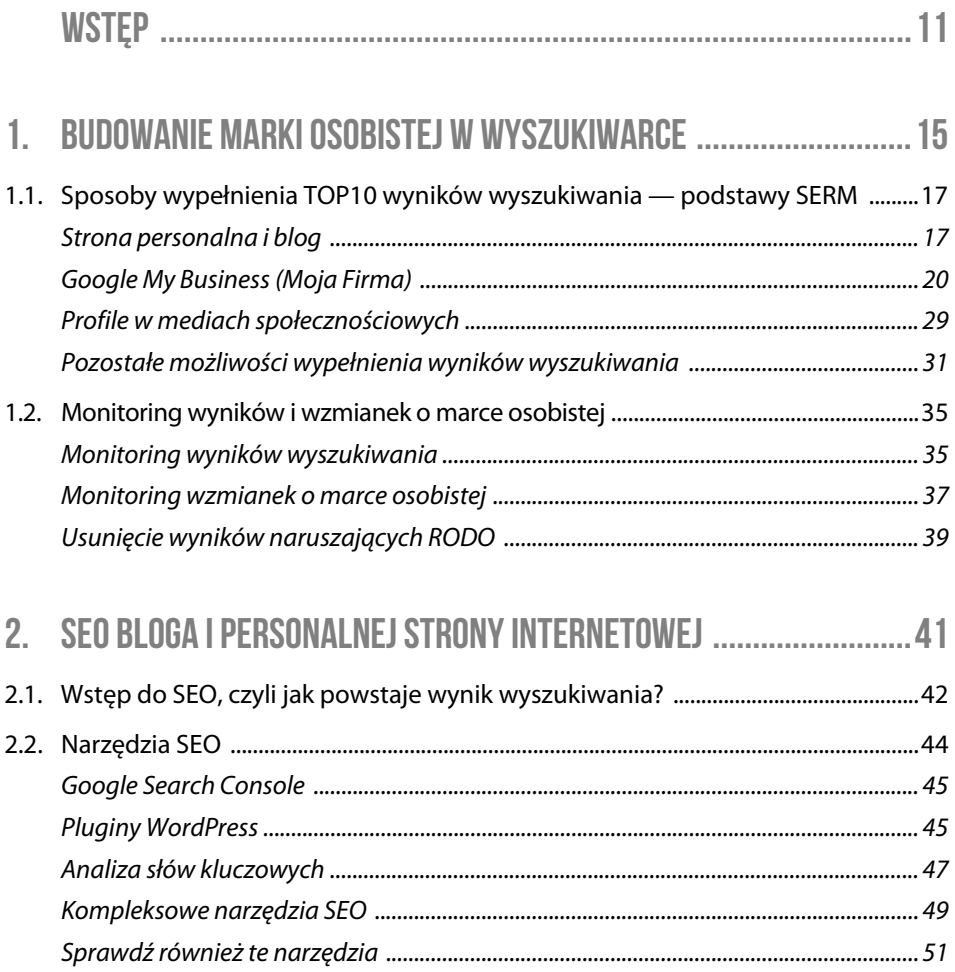

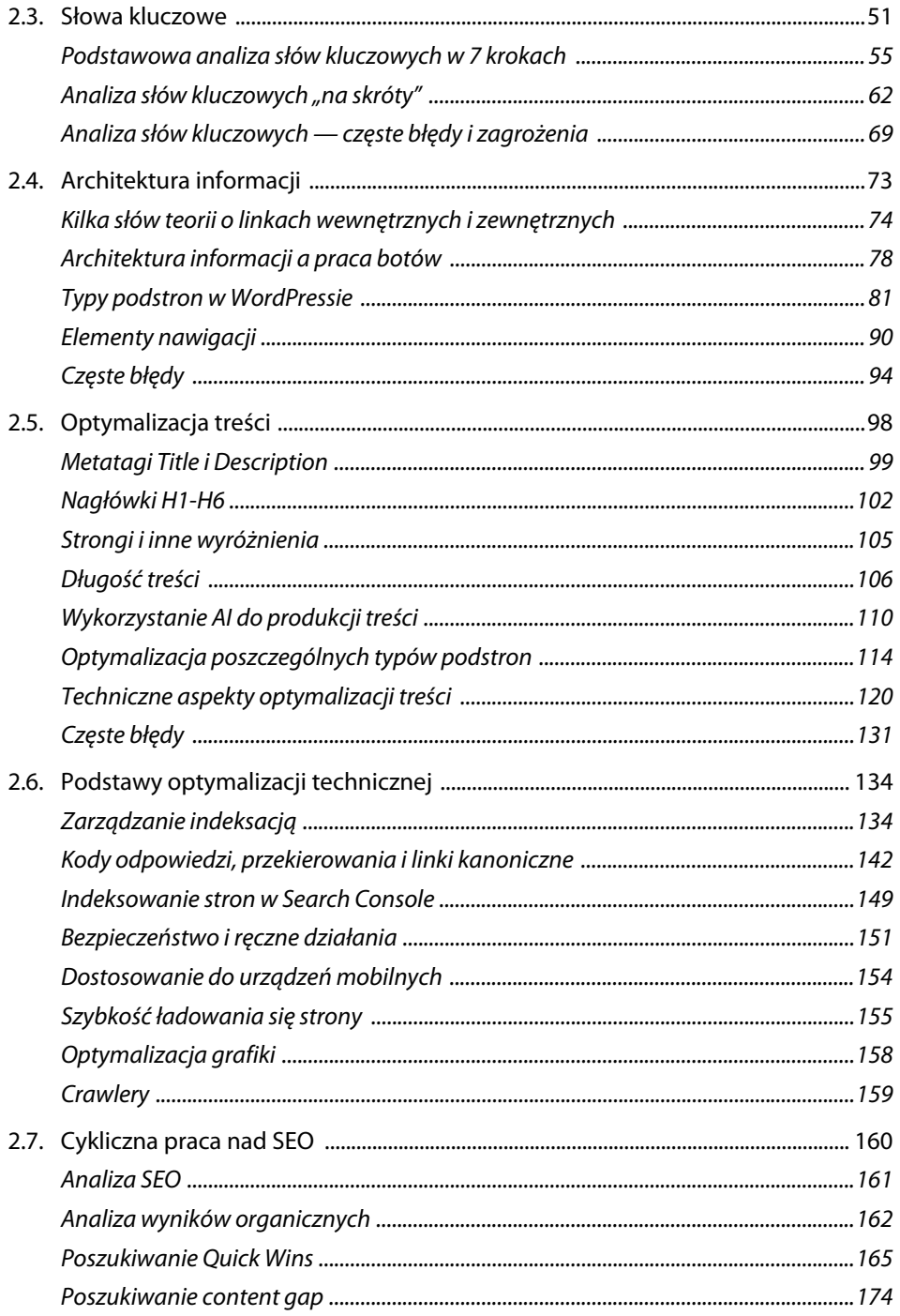

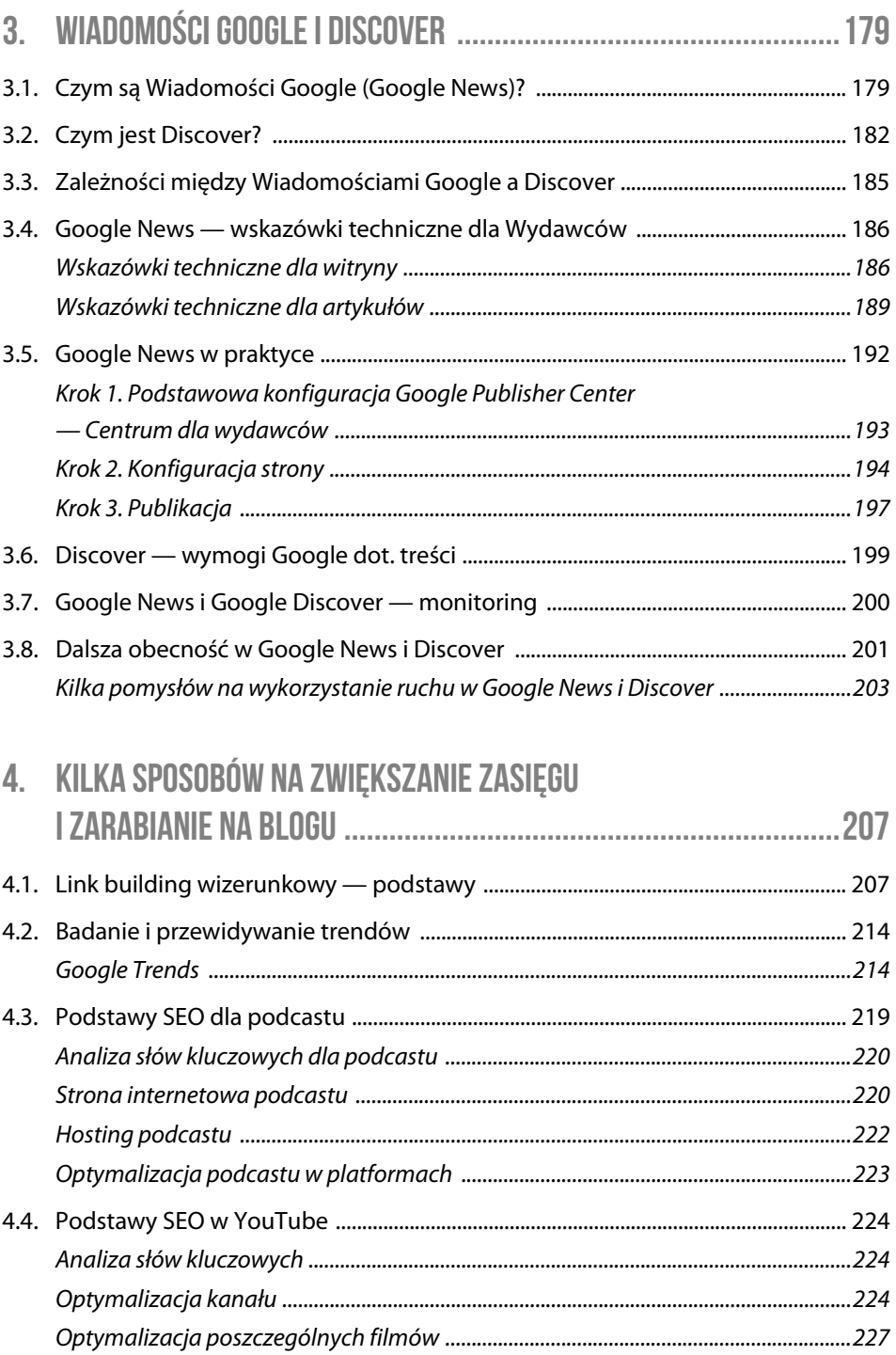

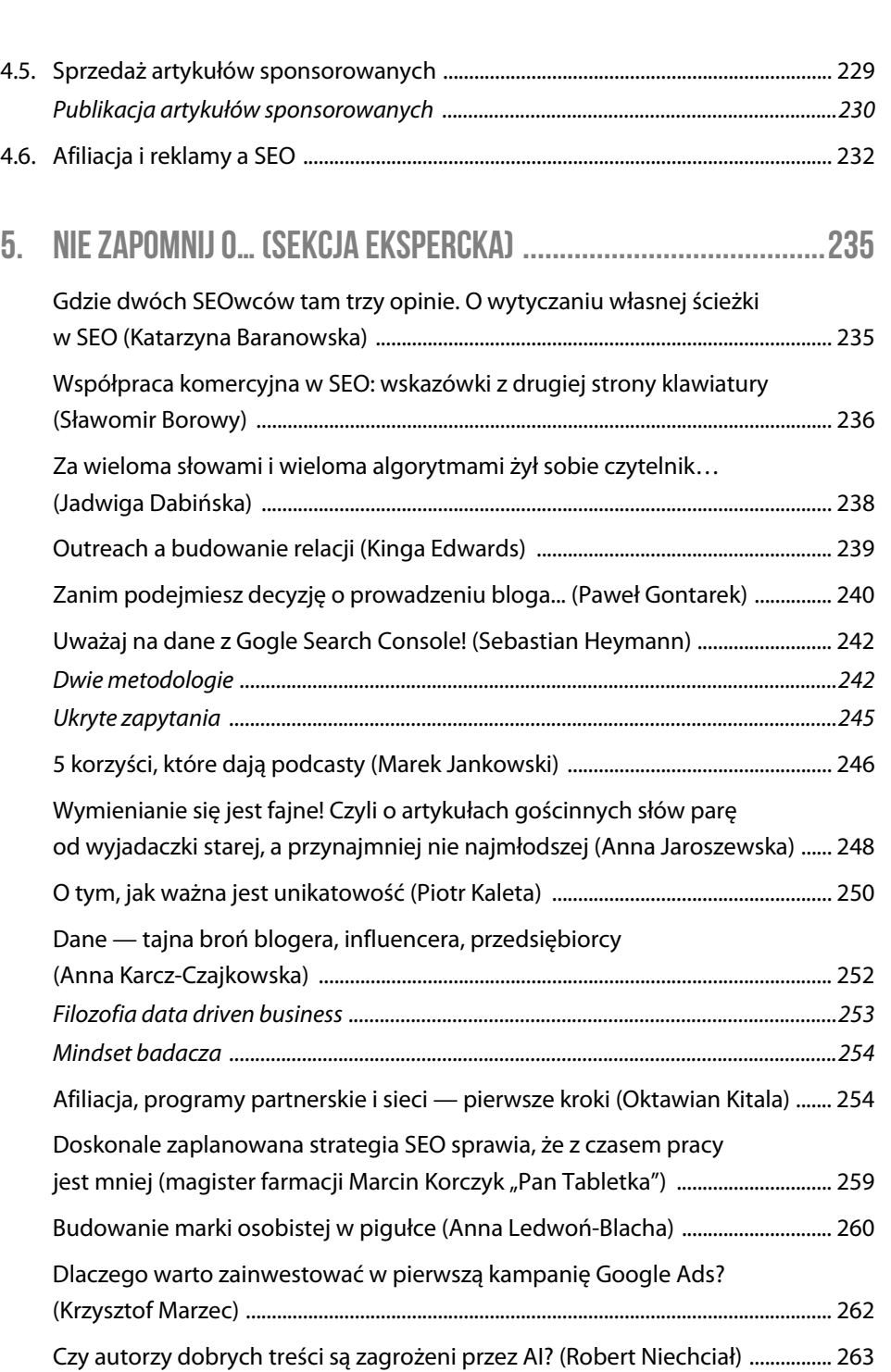

**Seo dla blogerów, influencerów i marek osobistych** 

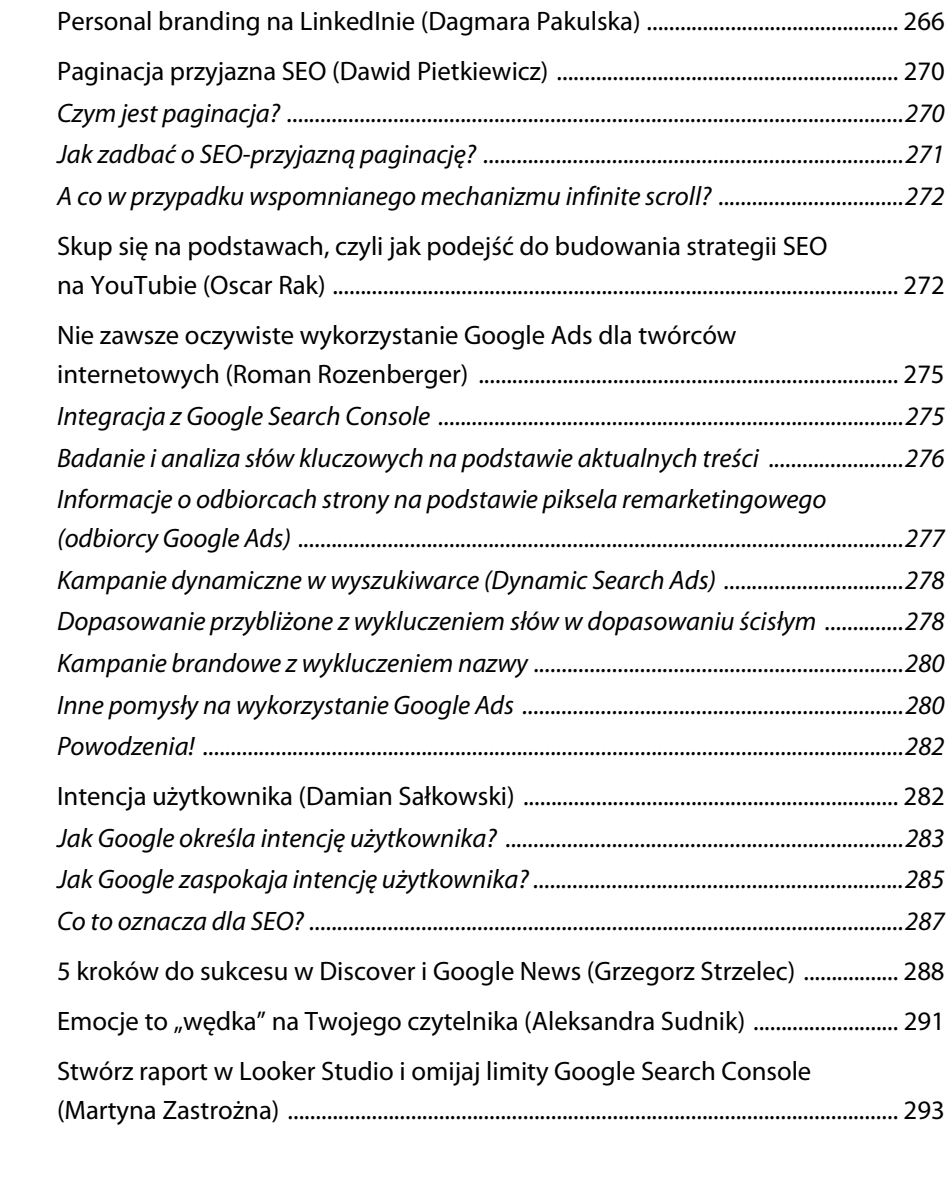

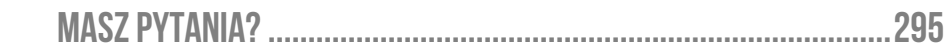

# **2.4. Architektura informacji**

Analiza słów kluczowych za Tobą, czas wykorzystać tę wiedzę do zaplanowania lub poprawienia architektury informacji na stronie.

## $\mathbb Q$  DLACZEGO WARTO?

Uporządkowana architektura informacji na stronie sprzyja nie tylko SEO, ale również Twoim czytelnikom i potencjalnym klientom. Łatwość poruszania się po stronie będzie zachęcała użytkowników do dłuższego pobytu na niej, przeklikiwania się po intuicyjnej nawigacji i powrotu na stronę w przyszłości.

Na start omówimy bardziej techniczne podstawy budowania architektury strony, by ułatwić Ci zrozumienie kolejnych zagadnień w książce.

# **Kilka słów teorii o linkach wewnętrznych i zewnętrznych**

Jedno z najtrudniejszych pytań, które w mojej karierze zadał mi (jeszcze) nieświadomy klient, brzmiało "Czym jest link?". Okazuje się, że wyjaśnienie tej podstawy funkcjonowania sieci było niemałym wyzwaniem dla początkującej specjalistki SEO. Dziś wiem, że to zagadnienie tylko z pozoru jest proste, więc omówię je szczegółowo na kolejnych stronach. Mam nadzieję, że po tej lekturze termin "link" nie będzie miał przed Tobą większych tajemnic.

#### $\square$  LINK

**Link** bywa nazywany hiperłączem, odnośnikiem, hyperlinkiem lub odsyłaczem. To element nawigacyjny na stronie internetowej, którego kliknięcie przeniesie Cię do innego miejsca w obrębie tej samej domeny (link wewnętrzny) lub do innej strony (link zewnętrzny).

Linki zewnętrzne, które wyprowadzają z Twojej strony, nazywamy **wychodzącymi**, a te, które do niej prowadzą, to linki **przychodzące**, zwane także **backlinkami**.

#### **Dobre, uporządkowane linkowanie wewnętrzne to podstawa poprawnie zbudowanej architektury strony.**

Linki (zarówno wewnętrzne, jak i zewnętrzne) możemy podzielić na linki tekstowe i graficzne.

**Linki tekstowe**, czyli takie, które posiadają anchor (zwany również kotwicą) — ciąg znaków, po którego kliknięciu użytkownik jest przenoszony na wskazany adres.

To, co zaraz zobaczysz, to znacznik HTML, który jest ukryty "pod spodem" podlinkowanego tekstu, a konkretniej w kodzie źródłowym strony.

By zrozumieć zagadnienia związane z SEO, warto znać te zapisy przynajmniej teoretycznie, by w razie potrzeby móc je zweryfikować. W praktyce jednak często będziesz wstawiać je z poziomu edytora Wordpress — znajomość HTML-a nie będzie tu kluczową kompetencją.

#### **Przykładowe konstrukcje linków tekstowych:**

```
<a href="https://www.nazwa-domeny.pl/" >anchor linka</a>
```
To najbardziej podstawowa forma linka tekstowego.

Anchorem może być wybrana przez Ciebie i ważna dla podstrony docelowej fraza warto tego pilnować, tworząc strukturę nawigacji na stronie.

Anchorem może być też adres URL (naturalne linki przychodzące — czyli te, które udostępniamy innym w social mediach, e-mailach czy na naszych stronach — częściej występują w tej formie).

```
----- 
<a href="https://WWW.nazwa-domeny.pl/" target="_blank" rel="nofollow, 
´noopener">anchor linka</a>
```
To bardziej rozbudowana wersja linka, charakterystyczna dla tych zewnętrznych. Oprócz podstawowej konstrukcji pojawiają się tu:

#### **Atrybut** *target***, który definiuje, w którym oknie przeglądarki zostanie otwarty link.**

Jego brak będzie oznaczał otwarcie w tym samym oknie. Zawartość "\_blank" jak w przykładzie powyżej będzie z kolei prowadzić do otwarcia linka w nowej karcie — bez wyjścia z obecnej strony.

Target używany jest po to, by użytkownik nie wyszedł z Twojej strony tylko dlatego, że kliknął w link do strony zewnętrznej.

#### **Atrybut** *rel* **(***relation***) definiujący typ łącza i relację pomiędzy stroną linkującą a linkowaną.**

Zawartość noopener jest wskazaniem, że strona linkowana nie może mieć wpływu na stronę linkującą. Oznacza to w praktyce tyle, że odbiorca pozostanie na Twojej stronie (bo ta linkowana otworzy się w nowej karcie), a dodatkowo będziesz mieć pewność, że nie zasypią go jakieś obce pop-upy, np. z nachalnymi reklamami. Noopener jest najczęściej stosowany w parze z target=" blank".

Z kolei nofollow oznacza, że boty nie powinny za danym linkiem podążać — w kontekście SEO mówi się o takich linkach, że nie przenoszą link juice — mocy strony do zewnętrznej domeny.

Do 2020 r. nofollow było traktowane przez boty Google jak dyrektywa. Po tym czasie stało się bardziej wskazówką, która nie musi być przez nie uwzględniona.

W atrybucie rel możesz spotkać również inne istotne wartości, przydatne bardziej dla linków zewnętrznych.

Są to:

 $\blacksquare$  follow — wartość domyślna. Brak atrybutu rel lub wypełnienie go za pomocą parametru follow będzie oznaczać, że bot może podążać za linkiem i niejako przekazywać stronie linkowanej część "mocy" SEO Twojego serwisu (czyli wspomniany wcześniej link juice).

## **CIEKAWOSTKA** ࢘

W materiałach dotyczących SEO możesz spotkać się z popularnym sformułowaniem dofollow używanym zamiennie z follow.

Choć mnie samej zdarza się w rozmowie użyć tego sformułowania, to pamiętaj, że jedynym poprawnym zapisem zezwolenia na podążanie bota za linkiem w atrybucie rel jest follow (zamiennie all, które można rozumieć index, follow lub brak jakiegokolwiek zapisu związanego z podążaniem za linkiem).

Jak to mawia Sebastian Heymann, mój serdeczny kolega z branży SEO (którego wypowiedź znajdziesz w sekcji eksperckiej na str. 242 i stanowczy przeciwnik używania sformułowania dofollow: "Równie dobrze moglibyśmy zamiennie użyć... czegokolwiek i uzyskamy ten sam efekt". I jest to prawda — ewentualny niepoprawny zapis (jak "dofollow" czy dowolny inny) prawdopodobnie zostanie przez boty zignorowany.

- $\blacksquare$  ugc (skrót od *user generated content*), którymi Google zaleca oznaczanie treści tworzonych przez użytkowników;
- sponsored, którymi Google zaleca oznaczać linki reklamowe.

Na bazie testów i informacji od Google można domniemywać, że ugc i sponsored będą z jednej strony deprecjonować wartość linka, a z drugiej uczyć algorytmy rozpoznawania linków reklamowych i generowanych przez użytkowników. Dlatego na ten moment nie widzę większego sensu ich stosowania w Twoich treściach.

**Linki graficzne**, czyli takie, przy których kliknięcie w obraz przenosi użytkownika na wskazany adres. Najbardziej intuicyjną formą linka graficznego jest logo widoczne po lewej stronie górnej nawigacji (top menu). Link graficzny może jednak występować również jako baner reklamowy czy podlinkowane zdjęcie.

#### **Przykładowa konstrukcja linka graficznego:**

```
<a href=" https://nazwa-domeny.pl/"> <img src="https://nazwa-domeny.pl/ 
´logo.png" alt="tekst alternatywny" title="tytuł zdjęcia"></a>
```
Jak zauważysz, konstrukcja linka graficznego różni się od tekstowego tym, że zamiast anchora pojawia się grafika wraz z:

■ *alt* — tekst alternatywny, który możesz potraktować jako swoisty anchor, ale nie jest to jednak jego główna funkcja. Tekst alternatywny zostanie wyświetlony wtedy, gdy grafika się nie załaduje (z powodu błędu strony czy problemów z połączeniem) oraz zostanie odczytany przez program, gdy ze strony korzystać będą osoby niewidome i niedowidzące.

```
EKETO książki - Ewelina Podrez-
Siama
```
**Rysunek 2.12.** Przykład altu wyświetlanego zamiast niedostępnego zdjęcia

 *title* — tytuł zdjęcia, który bywa wyświetlany po najechaniu kursorem na grafikę (tylko w niektórych przeglądarkach).

W kontekście SEO title ma mniejsze znaczenie niż alt, lecz nadal warto go wypełnić.

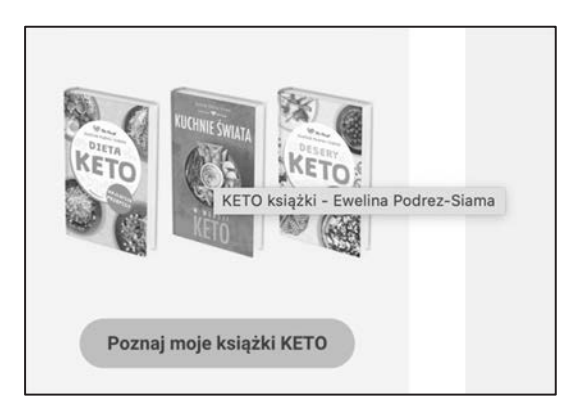

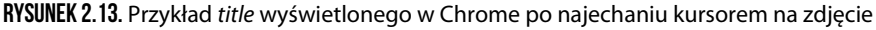

Każdorazowo, wstawiając grafikę do WordPressa, możesz zarządzić zarówno tekstem alternatywnym, jak i title. Zadbaj, by przedstawiały one zawartość grafiki, ale również kluczowe frazy. Podpis i opis zdjęcia są opcjonalne.

#### **Przełóżmy teraz istotę linków na pracę robotów wyszukiwarki.**

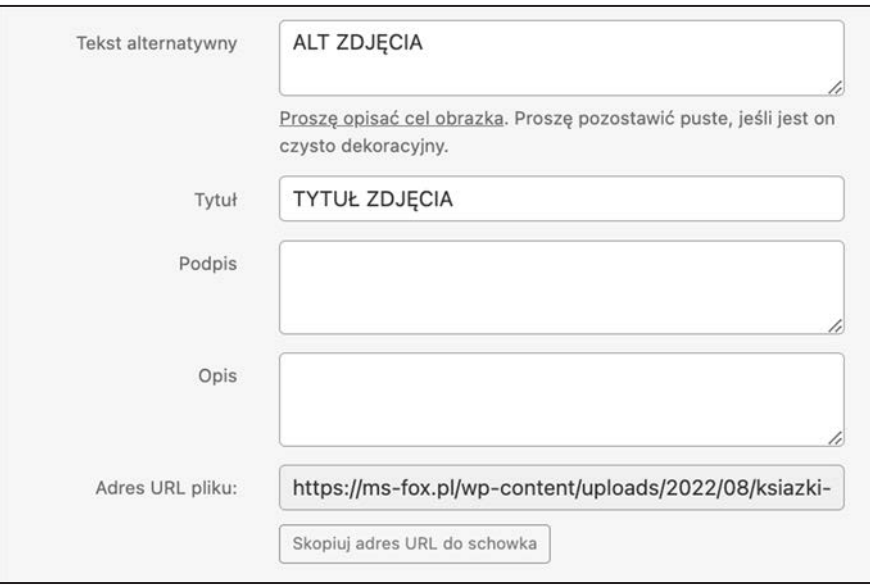

**Rysunek 2.14.** Fragment panelu dodawania mediów w Wordpressie, w którym znajdziesz ustawienie title i alt

# ❚❛❜ **To ważne**

Nie musisz koniecznie znać kodu HTML, by sprawnie wstawiać i edytować linki na stronie.

Istotne jest przede wszystkim **zrozumienie konstrukcji linka** (zarówno tekstowego, jak i graficznego), by w dalszej kolejności podejmować dobre decyzje w kontekście linkowania wewnętrznego i budowy architektury strony. Całą resztę ułatwi Ci WordPress.

# **Architektura informacji a praca botów**

Aby pojąć wagę architektury strony i związanej z nią nawigacji, musisz wpierw zrozumieć, jak bot wyszukiwarki "przechodzi" po poszczególnych podstronach Twojego serwisu i pobiera z nich informacje.

Proces ten w uproszczeniu wygląda następująco:

**Bot otrzymuje lub już ma na liście URL-i do odwiedzenia link do Twojej strony.** 

Może to być na przykład link przychodzący, nowy link w sitemapie zgłoszonej w Search Console lub reakcja na Twoją prośbę o indeksowanie nowego zasobu (ręczną w Search Console lub poprzez Indexing API).

■ Bot przechodzi pod dany adres URL, wyszukuje wszystkie hiperłącza (linki) **występujące na podstronie pod tym adresem i dodaje je do listy URL-i do odwiedzenia.** 

Bot nawiązuje szereg jednoczesnych połączeń i wycofuje się, gdy natrafi na błąd (np. status 404, 410, 500) lub prośbę o nieindeksowanie czy nieśledzenie danych zasobów.

 **Proces powtarza się** do momentu przejścia bota przez pełną pulę adresów wewnętrznych strony lub wyczerpania crawl budget — "budżetu" robota na indeksowanie Twoich zasobów (rozumianego jako liczbę URL-i oraz określoną częstotliwość, z jaką te adresy mogą być odwiedzane).

Każda strona ma inny crawl budget, zależny między innymi od jej popularności, aktualności znajdującego się na niej contentu czy oryginalności treści. Wynika to między innymi z ograniczonych zasobów, jakimi dysponuje Google, na skanowanie i indeksowanie coraz to większej liczby stron.

Wizualizację crawlowania, czyli pobierania danych o stronie, znajdziesz poniżej. Jej "autorami" są boty narzędzia Sitebulb, które na moją prośbę przeszły i zebrały dane ze strony mojego klienta.

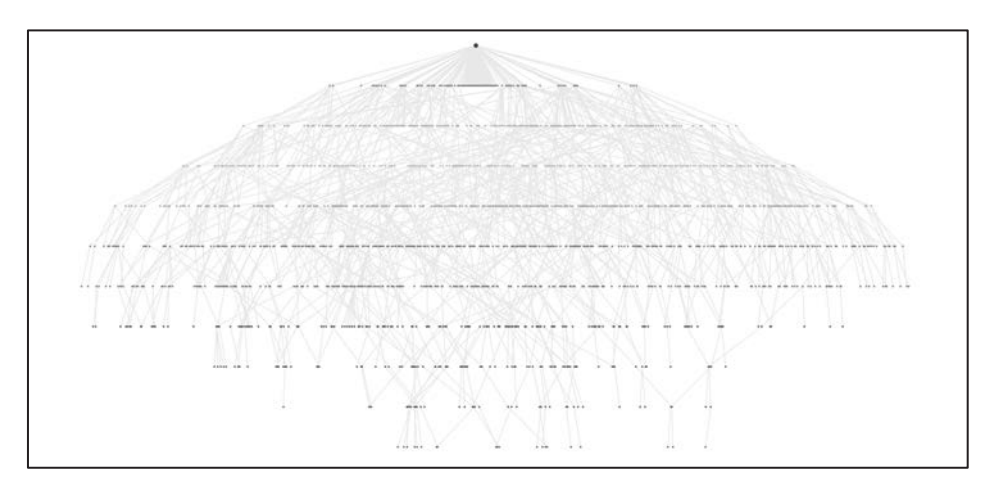

**Rysunek 2.15.** Crawl tree (źródło: Sitebulb)

Jak być może już widzisz:

- uporządkowana architektura strony,
- duża liczba połączeń pomiędzy podstronami (linków),

 $\blacksquare$  niewielka liczba stron osieroconych (nieposiadających "rodzica", czyli przynależności do strony wyższego rzędu) lub takich, do których nie prowadzą linki wewnętrzne…

…sprawiły, że przejście po zasobach strony było dla bota po prostu łatwe.

Taki wykres dobrze odzwierciedla samą strukturę — od strony głównej, przez najważniejsze kategorie i podstrony, następnie podkategorie i strony dalszego rzędu (kolejne podkategorie, tagi, wpisy czy strony).

**Planując architekturę informacji na stronie, spróbuj odtworzyć sposób poruszania się bota.** Pierwszym krokiem będzie rozplanowanie optymalizacji podstron w arkuszu słów kluczowych — to omówiliśmy w rozdziale dotyczącym doboru słów kluczowych.

Na bazie arkusza warto również rozrysować przynajmniej podstawowe elementy nawigacji za pomocą mapy myśli, na przykład tak jak poniżej:

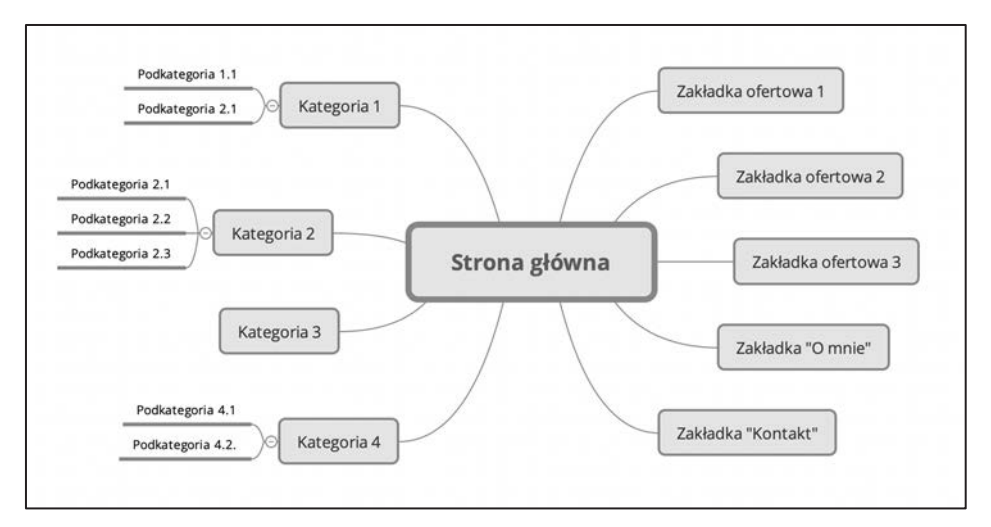

**Rysunek 2.16.** Przykładowa wizualizacja struktury strony (źródło: opracowanie własne)

Tego rodzaju porządkowanie struktury i zestawienie jej z dobranymi słowami kluczowymi pozwoli Ci na szybsze zauważenie ewentualnego ryzyka i zaplanowanie rozwoju strony w przyszłości.

Gdy już rozumiesz podstawy pracy botów i działania linków, zastanówmy się nad tym, **jakie rodzaje podstron tworzą Twoją stronę i jak zbudować samą nawigację, by pobieranie i indeksowanie podstron nie sprawiało botom trudności**.

# **Typy podstron w WordPressie**

**Typy podstron omówimy na przykładzie WordPressa.** Jeśli Twoja strona oparta jest o inny CMS lub autorskie rozwiązanie, prawdopodobnie nadal jej architektura będzie podobna do omawianej. Niemniej jednak warto być wyczulonym na ewentualne różnice i podejmować decyzje w oparciu o obecną konstrukcję strony i możliwości CMS-a.

Zarówno w przypadku mniejszych stron personalnych, jak i większych blogów możemy wyróżnić następujące typy podstron:

- **strona główna**, która najczęściej jest stroną statyczną, ale może być również zbiorem najnowszych wpisów;
- **podstrony informacyjne**, czyli Strony w WordPressie.

Mogą to być zarówno zakładki ofertowe, jak i strony o charakterze organizacyjnym czy typowo informacyjnym (jak Kontakt lub Polityka Prywatności);

- **wpisy** (Posty), czyli podstrony zorganizowane w ramach określonych taksonomii, najczęściej o charakterze blogowym;
- **strony taksonomii**, czyli podstrony mające za zadanie grupować, filtrować i klasyfikować wpisy spełniające dane założenie.

#### **EXAMPLEMENT TAKSONOMIA**

Taksonomia, choć brzmi skomplikowanie, to po prostu zbiór reguł, na podstawie których tworzone są grupy wpisów spełniających te reguły. Przykładem taksonomii mogą być kategorie i tagi, które zbierają na jednej podstronie wpisy o danej tematyce. Taksonomiami są również archiwa autorów, czyli podstrony wyświetlające wpisy opracowane przez daną osobę.

Pozostałe predefiniowane w WordPressie taksonomie są zazwyczaj tworzone automatycznie na bazie informacji o autorze czy daty publikacji.

W WordPressie taksonomiami będą:

- **kategorie**, czyli taksonomie hierarchiczne posiadające możliwość ustawienia w określonej przez Ciebie hierarchii;
- **tagi**, czyli taksonomie niehierarchiczne i niezależne od kategorii;
- **archiwa** taksonomie klasyfikujące wpisy na podstawie określonych parametrów jak autor czy miesiąc publikacji;

 **niepredefiniowane wstępnie taksonomie**, czyli grupy treści formułowane przez wybrany przez użytkownika motyw WordPress, Woocommerce czy też autora bloga. Mogą to być na przykład wpisy typu portfolio, kategorie produktów i inne.

#### **Każda z wyżej wymienionych typów podstron będzie wymagała odmiennego podejścia w zakresie doboru słów kluczowych i optymalizacji.**

Przejdźmy do ich bardziej szczegółowego omówienia.

## **External Również**

O optymalizacji treści i metatagów poszczególnych typów podstron i taksonomii przeczytasz w rozdziale Optymalizacja treści.

#### **Strona główna**

Strona główna jest Twoim najważniejszym adresem. Może być stroną statyczną — co zdarza się najczęściej na stronach firm i marek osobistych; lub archiwum najnowszych wpisów — co dotyczy głównie blogów, stron mediów czy portali internetowych.

W wielu przypadkach będzie to podstrona:

- $\blacksquare$  o największej "mocy", przekazywanej dalej podstronom uwzględnionym w systemie nawigacji;
- $\blacksquare$  często a nawet najczęściej odwiedzana przez boty (zwłaszcza gdy często się zmienia, ponieważ jest archiwum najnowszych wpisów).

Priorytet strony głównej jest niepodważalny, dlatego **wymaga ona szczególnej uwagi, gdy chodzi o jej optymalizację i dobór słów kluczowych**.

Warto przy tym podkreślić, że **nie w każdym wypadku strona główna jest szczególnie optymalizowana pod popularne słowo kluczowe**.

Zdarza się, zwłaszcza na blogach o bardzo szerokiej tematyce (którą trudno określić jednoznacznym słowem kluczowym), że najważniejszym zadaniem strony głównej jest promocja brandu — marki osobistej czy nazwy firmy.

Niezależnie od obranej przez Ciebie strategii **ważne, aby strona główna nie rywalizowała w wynikach wyszukiwania z żadną z kategorii czy stron ofertowych** — dopilnuj, by dobrane do niej słowa kluczowe nie zostały również przyporządkowane do żadnej z innych podstron.

Częstym błędem, który spotykam na blogach, jest próba przyporządkowania tych samych słów kluczowych do jednej z kategorii.

Przykładem może być blog finansowy z jedną z głównych kategorii o nazwie Finanse. Byłoby to dobre rozwiązanie, gdyby strona główna została zoptymalizowana pod słowa kluczowe związane z marką osobistą czy nazwą firmy. Gdy jednak okazało się, że w nazwie marki również jest obecne słowo finanse, pojawia się problem.

Uporządkowanie tego i rozdzielenie strony głównej zoptymalizowanej pod te same słowa kluczowe, co jedna z kategorii, jest możliwe, ale czasochłonne. Dlatego warto zadbać o dobrą strukturę już na początku.

Strona główna zazwyczaj jest dobrze połączona z innymi zasobami. W top menu hiperłącze do strony głównej występuje najczęściej w formie graficznej jako podlinkowane logo. Nierzadko link w formie tekstowej pojawia się również w *breadcrumbs<sup>7</sup> cz*y w menu w stopce. Zwróć uwagę zarówno na link w logo (zoptymalizuj alt i title), jak i linki tekstowe prowadzące do strony głównej.

## **Wpisy**

Wpisy są mocniej zagłębione w strukturze strony, ale zadbane pod kątem SEO i wpisujące się w bieżące trendy mogą generować zdecydowaną większość ruchu na stronie. **Na blogu internetowym wpisy są największą wartością, dlatego poświęcę im szczególną uwagę.** 

Na etapie planowania wpisu, ale również w ramach cyklicznej pracy nad SEO, **każdorazowo warto przeprowadzić przynajmniej podstawowy research słów kluczowych**. Po to, by do Twojej starannie przygotowanej treści mogli dotrzeć zainteresowani nią czytelnicy.

Może Ci w tym pomóc wybrany content editor czy nawet Content AI pluginu Rank Math wraz z cykliczną analizą sekcji Skuteczność w Search Console i wynikającymi z niej poprawkami.

 $7$  Breadcrumbs — nawigacja zwana okruszkową, która pojawia się najczęściej nad wpisem i zostanie szerzej omówiona w rozdziale Elementy nawigacji.

Wpisy to też doskonałe pole do przemyślanego, ręcznego linkowania wewnętrznego. Może ono opierać się zarówno o podlinkowanie słów kluczowych występujących w treści, ale nieprzypisanych do danego wpisu, jak i sugestie artykułów uzupełniających temat.

#### **Przykład**

Załóżmy, że mamy obok siebie dwa generujące ruch wpisy:

- wpis dotyczący szeroko pojętych zasad przyznawania emerytur, rankujący (czyli "zajmujący pozycję") na słowo **emerytury**;
- $\blacksquare$  cyklicznie odświeżany wpis dotyczący waloryzacji emerytur i rankujący między innymi na słowa kluczowe typu waloryzacja emerytur i waloryzacja *emerytury*.

Czy widzisz już potencjalne ryzyko kanibalizacji obu podstron w wynikach wyszukiwania?

Takie sytuacje bywają trudne — wpisy są powiązane tematycznie, ale dotyczą zupełnie innych zagadnień. Dlatego pomimo licznych prób Google'a, dotyczących zrozumienia intencji użytkowników, może się zdarzyć, że artykuły będą ze sobą rywalizować.

Aby spróbować temu zapobiec, możesz ręcznie linkować pomiędzy treściami obu wpisów, ze szczególnym uwzględnieniem jako anchora słowa emerytury prowadzącego do artykułu o zasadach przyznawania emerytur.

#### **Wpisy mogą być również zorganizowane w obrębie klastrów tematycznych (ang.**  *content hub***), czyli grupach treści powiązanych ze sobą tematycznie.**

#### **Przykład**

Załóżmy, że prowadzisz bloga medycznego. Przykładowym klastrem tematycznym może być bardzo obszerny, lecz nadal ogólny wpis o tarczycy jako gruczole, jej funkcjach, hormonach, diagnostyce i możliwych chorobach. Tekst ten zostanie zoptymalizowany pod popularne i nieprecyzyjne słowa typu tarczyca i będzie pillar page, czyli głównym wpisem w obrębie klastra tematycznego.

Wokół niego powstanie szereg cluster content, czyli wpisów rozwijających temat chorób tarczycy, na przykład:

- $\blacksquare$  wpis o niedoczynności zoptymalizowany pod słowa kluczowe typu niedoczynność tarczycy czy niedoczynność tarczycy objawy;
- $\blacksquare$  wpis o nadczynności zoptymalizowany pod słowa kluczowe typu nadczynność tarczycy czy nadczynność tarczycy objawy;

■ wpis o chorobie Hashimoto — zoptymalizowany pod słowa kluczowe typu hashimoto, hashimoto objawy.

Wymienione przykładowe cluster content będą linkować do pillar page, a także między sobą. Jeśli w artykule o niedoczynności pojawi się fraza hashimoto, to będzie ona linkiem kierującym do artykułu na ten temat.

Pillar page, na której przecież pojawi się lista możliwych schorzeń, będzie z kolei linkować do cluster content — podczas wzmianki o nadczynności tarczycy pojawi się link do adekwatnego wpisu.

Oczywiście na dalszym etapie klaster tematyczny może być rozbudowywany. Mogą powstać wpisy o diagnostyce chorób tarczycy, poszczególnych hormonach, lekach i tak dalej, które na podobnych zasadach będą linkować między sobą.

Z czasem z jednego klastra tematycznego wyłoni się drugi — pillar page stanie się diagnostyka (badania tarczycy), a cluster content zostaną poświęcone wpisy o TSH, FT3, FT4 i innych hormonach oraz parametrach, wraz z wyszczególnieniem norm i możliwych interpretacji.

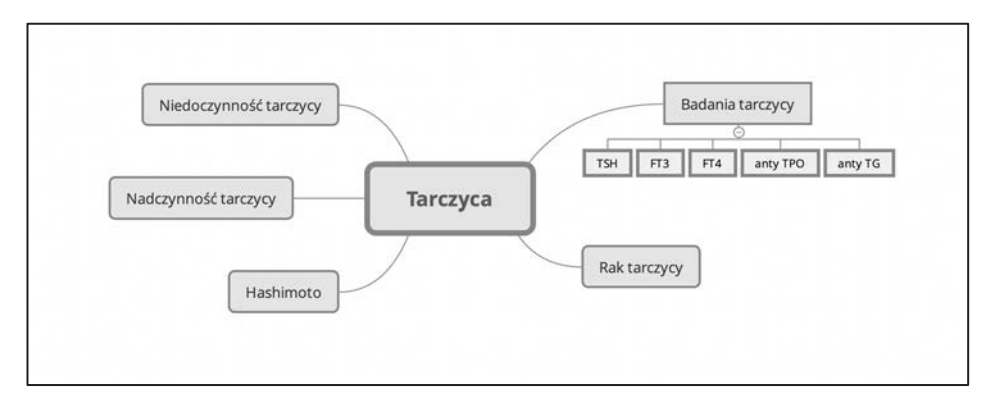

**Rysunek 2.17.** Przykładowy klaster tematyczny (źródło: opracowanie własne)

Tego typu podejście do publikacji treści jest jednym z najbardziej skutecznych, jeśli chodzi o generowanie ruchu.

W strategii SEO przekonasz się jednak nie raz, że nawet pomimo starań możesz doprowadzić do kanibalizacji. Google może wybierać do wyniku wyszukiwania wpis zoptymalizowany pod zupełnie inne słowa kluczowe zamiast tego, który został wybrany przez Ciebie.

Wówczas czeka Cię próba deoptymalizacji wybranego przez Google wpisu. Może to być proces oparty między innymi na:

- **usunięciu z treści większości wystąpień słowa kluczowego, na które powinna rankować inna podstrona** (i wstawienie linków tam, gdzie słowo jeszcze występuje);
- **dodatkowym linkowaniu wewnętrznym prawidłowego wpisu na wybrane słowo kluczowe;**
- **przekierowaniu rankującego adresu na ten docelowy (w skrajnych przypadkach).**

Nie zrażaj się — tego rodzaju wyzwania to element realizowania strategii SEO, do którego lepiej od razu się przyzwyczaić.

Jak już wiesz, **wpisy są gromadzone w nadrzędnych kategoriach, tagach i innego typu archiwach, o których za chwilę**. Każdy wpis może należeć do jednej lub więcej kategorii.

### **Podstrony informacyjne (Strony w WordPressie)**

Strony w WordPressie (w przeciwieństwie do wpisów) **nie są grupowane i klasyfikowane przez kategorie, tagi i inne podstrony archiwów**.

Oznacza to, że wymagają uwagi, gdy chodzi o linkowanie wewnętrzne — jeśli strona ma jakiekolwiek znaczenie pod kątem SEO, musisz zadbać o to, by pojawiła w którymkolwiek z elementów nawigacji lub została podlinkowana przez inne podstrony czy wpisy.

# **◯ TO WAŻNE**

W przypadku Stron w WordPressie nietrudno o utworzenie tzw. orphan page, czyli stron osieroconych — nielinkowanych w żaden sposób przez inne zasoby. Ani robot wyszukiwarki, ani użytkownik nie będą mieli szans do niej dotrzeć.

Tworząc Stronę w WordPressie, musisz dopilnować, aby pojawiła się albo w elementach nawigacji — takich jak główne menu, menu w stopce czy sidebarze — albo została podlinkowana z poziomu innych stron lub wpisów.

Gdy chodzi o optymalizację zawartości podstrony pod kątem SEO, Strony wymagają:

 **indywidualnego podejścia** — wysoki priorytet będzie miała zakładka ofertowa (której optymalizacja pod kątem SEO to konieczność), a niski strony informacyjne (jak Regulamin, Polityka Prywatności czy Kontakt);

- w większości przypadków: **odrębnej analizy słów kluczowych**. Strony mogą być różnorodne tematycznie i dla każdej, której nadasz wyższy priorytet, warto przeprowadzić analizę słów kluczowych, unikając przy tym kanibalizacji;
- **szczególnego planowania linkowania wewnętrznego** strony, których linkowanie nie zostało zaplanowane, mogą stać się orphan pages.

### **Kategorie bloga**

Kategorie bloga służą do organizacji wpisów. Zazwyczaj optymalizowane są pod bardziej ogólne słowa kluczowe i grupują wpisy o określonej tematyce.

Nie ma jednoznacznej odpowiedzi na pytanie, ile kategorii ma mieć blog. Powinno ich być tyle, aby:

- **każda kategoria zawierała minimum kilka wpisów i nie stanowiła** *thin content* — strony o niskiej lub zerowej unikalnej zawartości, której pobranie przez boty będzie marnowało budżet wyszukiwarki przeznaczony Twojej stronie;
- **pomiędzy kategoriami nie dochodziło do duplikacji** mowa o unikaniu sytuacji, w której dwie lub więcej z nich zawiera te same lub niemalże te same wpisy.

Tym samym oznacza to, że nie warto mnożyć bytów — kolejne kategorie twórz dopiero wtedy, gdy pojawi się na nie realne zapotrzebowanie (choć ich istnienie zaplanuj wcześniej).

Główne kategorie bloga mogą mieć również szereg podkategorii, a te kolejne podkategorie i tak dalej. Wraz ze wzrostem bloga rzędów tego typu stron może być coraz więcej.

#### **Przykład**

Na blogu kulinarnym jedną z kategorii mogą być dania główne.

Jej podkategoriami z kolei: dania mięsne, zapiekanki, dania jednogarnkowe, placki, naleśniki" i tym podobne.

W każdej z nich mogą w przyszłości wyłonić się taksonomie kolejnego rzędu — w daniach mięsnych mogą to być poszczególne rodzaje mięsa, a w zapiekankach — zapiekanki makaronowe, warzywne czy ziemniaczane.

Co jednak ważne, im głębsza będzie struktura Twojego bloga (im więcej pojawi się adresów dalekiego rzędu), tym większym wyzwaniem będzie zarządzanie crawl budgetem, o którym była mowa w sekcji Architektura informacji, a praca botów.

W kontekście optymalizacyjnym **nie zapomnij o tym, że każda kategoria powinna posiadać unikalny fragment treści będący opisem jej zawartości** — po to, by stanowiła większą wartość dla botów.

O długości opisu zadecyduje analiza konkurencji — weryfikacja podstron występujących w wynikach wyszukiwania dla najważniejszego dla danej kategorii słowa kluczowego. To porównanie możesz zrobić ręcznie albo z pomocą narzędzi, takich jak Senuto czy Surfer.

# ❚❛❜ **TO WAŻNE**

Wybierając motyw (szablon, templatkę) w WordPressie, zwróć uwagę, czy posiada on możliwość dodania opisu lub bloku treści konfigurowanego indywidualnie dla każdej kategorii. Rozwiązanie to przyda się w niektórych przypadkach także przy tagach czy archiwum autora.

Oczywiście możliwa jest ręczna edycja plików motywu czy dodanie opisu za pomocą custom fields, lecz wymaga to już szerszej znajomości kodu. Jeśli jej nie posiadasz — poszukaj motywu już na starcie spełniającego tę potrzebę.

Częstym wyzwaniem jest również **paginacja, czyli mechanizm stronicowania kategorii (i innych taksonomii)**. Paginacja to nic innego jak sposób tworzenia kolejnych stron danej taksonomii, gdy liczba wpisów jest na tyle duża, że nie mieści się na jednej stronie. Wówczas tworzone są kolejne (w WordPressie zazwyczaj z przyrostkiem /page/x w adresie URL, gdzie "x" to numer strony).

Alternatywą do stronicowania jest mechanizm infinite scroll, o którym wspominałam już w kontekście wyników wyszukiwania na urządzeniach mobilnych.

Kolejne strony listowania danej kategorii zazwyczaj niewiele różnią się od pierwszej z nich. I tu właśnie pojawia się potencjalny problem duplikacji treści.

Przy nieuporządkowanej architekturze i problemach z linkowaniem wewnętrznym może dojść nawet do wzajemnej rywalizacji stron tej samej taksonomii w wynikach wyszukiwania — widziałam takie przypadki. Stąd prawdopodobna konieczność zastosowania linka kanonicznego (wskazującego w sekcji head na oryginalną stronę — więcej na ten temat przeczytasz w sekcji Częste błędy).

W wypadku stronicowania link kanoniczny powinien wskazywać adres strony, na której sie pojawia (czyli zgodnie z dokumentacia Google<sup>8</sup> podstrona jako oryginał wskazuje

<sup>&</sup>lt;sup>8</sup> Źródło: https://developers.google.com/search/docs/specialty/ecommerce/pagination-andincremental-page-loading?hl=pl.

siebie samą) lub w skrajnych przypadkach do strony pierwszej każdej kolejnej strony danej kategorii.

#### ਲਲ਼ਵਸ਼ **POZNAJ OPINIĘ DRUGIEGO EKSPERTA**

O paginacji przeczytasz także w wypowiedzi eksperckiej mojego serdecznego kolegi Dawida Pietkiewicza, szefa działu SEO w Fox Strategy.

Dawid to absolutny miłośnik rozmów na temat rozwiązań problemu paginacji, który zmienił po latach nawet moje przekonania dotyczące tego zagadnienia (jak i kilku innych).

#### **Tagi**

Tagi to niezależne od kategorii taksonomie, których nie ustawiamy w hierarchii. Występują najczęściej pod adresem:

nazwa-domeny.pl/tag/nazwa-tagu/

Tagi warto stosować tylko w niektórych przypadkach — gdy blog jest już na tyle duży, że niezależny system grupowania wpisów ma uzasadnienie.

Zazwyczaj odradzam moim klientom stosowanie tagów. Niejednokrotnie w pierwszych miesiącach pracy usuwam setki i tysiące przypadkowo tworzonych tagów, które nie mają żadnego ruchu i stanowią wspomniane przy kategoriach thin content.

**Kiedy i jak zatem stosować tagi?** Wtedy, gdy masz pewność, że nie będą rywalizowały z żadną ważną podstroną, i planujesz dalszą pracę nad rozwojem danego tagu.

Jeśli prowadzisz stronę o polityce, być może dobrym tagiem będzie imię i nazwisko popularnego polityka — tag zbierze wszystkie artykuły związane z tą osobą.

W przypadku bloga specjalizującego się w kosmetologii i recenzjach produktów w niektórych przypadkach dobrym tagiem może być nazwa marki kosmetyków.

Nie ma jednoznacznej zasady, która wskaże Ci, czy warto, by Twoja strona posiadała tagi, czy nie. Powyższe informacje powinny Ci jednak pomóc podjąć decyzję.

**Myśląc o stosowaniu i optymalizacji tagów, tak jak w przypadku kategorii, nie zapomnij o unikalnym opisie na każdej z tego typu podstron.** 

#### **Archiwa i inne strony taksonomii**

Oprócz kategorii i tagów WordPress grupuje wpisy w domyślnych taksonomiach, takich jak podstrona wpisów danego autora czy archiwum dat.

Każdy z tych przypadków warto rozpatrzyć indywidualnie, zazwyczaj jednak rekomenduję:

■ zablokowanie indeksacji archiwum dat (najlepiej metatagiem robots="noindex, follow", który pozwoli botowi podążać po linkach w obrębie archiwum);

#### **COMMETATAG ROBOTS**

Metatag robots to znacznik występujący w sekcji head strony, w WordPressie ustawiany za pomocą dedykowanych pluginów SEO, jak Rank Math czy Yoast. Ma on za zadanie wskazać botom sposób postępowania z daną podstroną.

W przypadku wspomnianego zapisu noindex, follow bot dostaje instrukcję: nie indeksuj, ale podążaj za linkami.

Więcej o metatagu robots przeczytasz w rozdziale Podstawy optymalizacji technicznej.

#### **indeksowanie stron autorów tylko wtedy, gdy oprócz listy wpisów posiadają BIO autora i mogą wpływać pozytywnie na ocenę autorytetu strony.**

W każdym innym wypadku, także gdy motyw narzuca niestandardowe taksonomie, decyzję musisz podjąć indywidualnie. Powodem ewentualnej indeksacji każdej taksonomii powinna być jej realna wartość pod kątem SEO.

Nietypowym rodzajem podstron przypominającym taksonomię są również wyniki wyszukiwarki wewnętrznej WordPressa dostępne pod adresem:

```
nazwa-domeny.pl/?s=fraza
```
gdzie fraza to dowolne, jednowyrazowe, wyszukiwane przez Ciebie wyrażenie (w przypadku większej liczby wyrazów są one rozdzielone znakiem "+").

Wyszukiwarkę wewnętrzną zawsze blokuję przed indeksacją, nadając jej podstronom wspomniany wcześniej metatag robots="noindex, follow".

# **Elementy nawigacji**

Znasz już typy podstron w WordPressie i potrafisz zaplanować architekturę strony z uwzględnieniem dopasowania słów kluczowych.

#### Ostatnim krokiem jest zatem **opracowanie nawigacji na stronie**.

Zwyczajowo w WordPressie występują następujące możliwości nawigacji:

 **menu główne**, zwane górnym lub top menu, widoczne jako pierwszy wiersz strony, często zawierający również logo. W przypadku większych stron i blogów częstym rozwiązaniem jest zastosowanie w tym elemencie tak zwanego mega menu, czyli nawigacji poziomej, która umożliwi użytkownikowi intuicyjne poruszanie się po strukturze, a właścicielowi strony umieszczenie większej liczby linków.

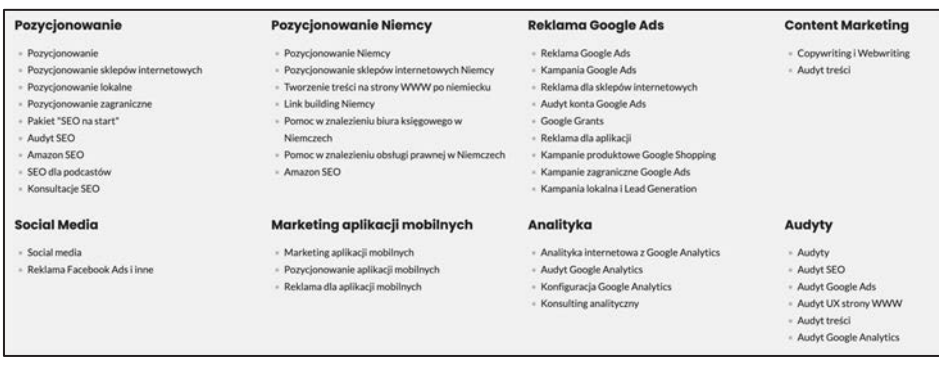

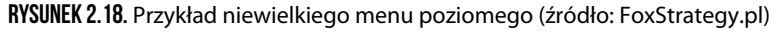

Podstawowe mega menu jest częstym elementem motywu.

W niektórych przypadkach za pomocą dedykowanych do tego pluginów warto utworzyć również różne rodzaje górnego mega menu, w zależności od typu podstrony, na której znajduje się użytkownik. Ma to sens na przykład w obrębie bardzo dużych klastrów tematycznych czy wyraźnie oddzielnych sekcji na stronie.

W przypadku FoxStrategy.pl, strony mojej agencji, posiadamy dwa rodzaje mega menu — jedno dedykowane podstronom usługowym (widzisz je wyżej), a drugie widoczne jedynie na blogu (znajdują się w nim kategorie bloga, których nie warto wyświetlać w części ofertowej).

 **linki w sidebarze**, czyli bocznym panelu strony widocznym przy wszystkich lub tylko przy niektórych typach podstron.

W sidebarze możesz umieścić dedykowane menu, listing kategorii, chmurę tagów czy inne elementy archiwum.

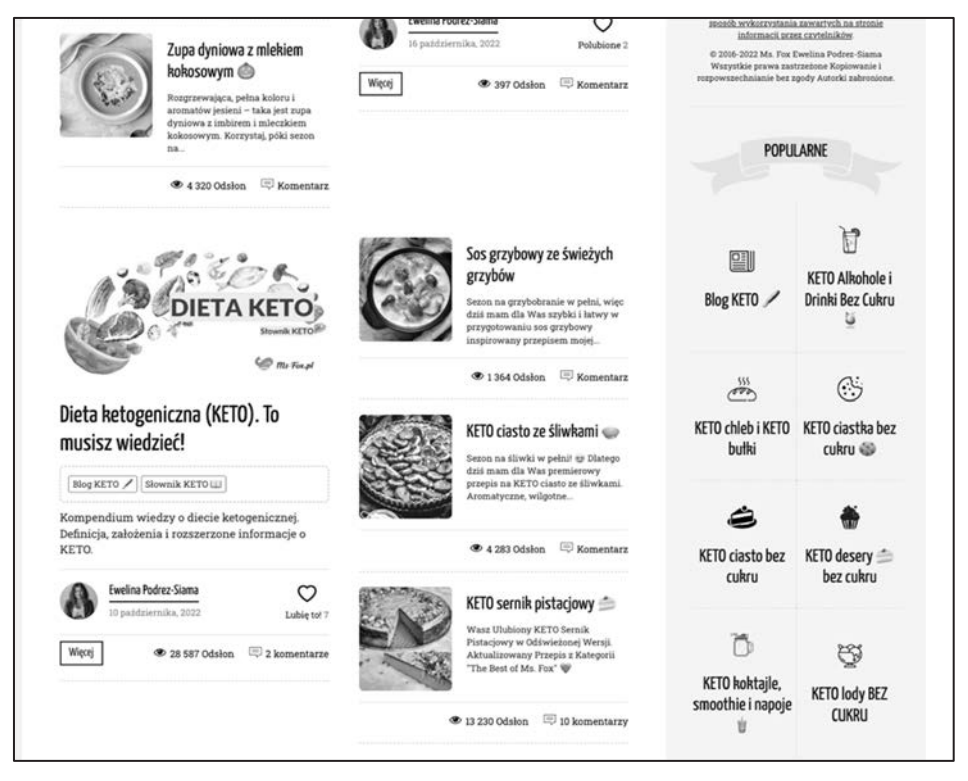

**Rysunek 2.19.** Zrzut ekranu zawierający fragment mojego bloga — po prawej, na niebieskim tle, sidebar z linkami

■ **menu dolne**, widoczne często na samym dole strony.

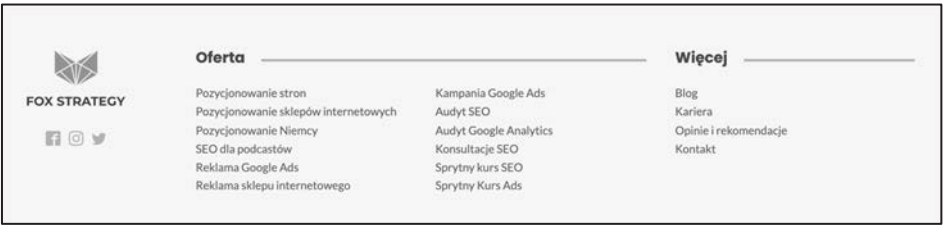

**Rysunek 2.20.** Przykład menu dolnego (źródło: foxstrategy.pl)

 **linki w widżetach**, czyli mniej typowych lokalizacjach wynikających z budowy motywu.

Podobnie jak w sidebarze może to być dedykowane menu, linki kategorii, chmura tagów czy inne elementy archiwum.

 *breadcrumbs*, czyli nawigacja zwana okruszkową, występująca zazwyczaj pod głównym menu i wskazująca stopień zagnieżdżenia danej podstrony w strukturze.

Ms-Fox.pl > KETO obiad  $\bigcirc$  > Zapiekany dorsz w sosie cytrynowym

**Rysunek 2.21.** Przykład breadcrumbs z mojego bloga kulinarnego

Breadcrumbs to element zautomatyzowany, stąd jego ewentualna edycja możliwa jest głównie przez edycję kodu plików motywu. Zazwyczaj jednak nie jest konieczna.

Na etapie wyboru motywu warto zadbać o to, by posiadał on nawigację okruszkową. Opcjonalnie "okruszki" może stworzyć dla Ciebie plugin Rank Math, lecz ich wdrożenie będzie wymagało pracy w kodzie.

 **mapa XML strony**, czyli przygotowany głównie dla botów wyszukiwarki plik w języku XML, zawierający listę adresów na blogu. W WordPressie mapa tworzona jest pod adresem:

nazwa-domeny.pl/wp-sitemap.xml

W przypadku, gdy korzystasz z pluginu SEO typu Rank Math, adres ten jest przekierowywany, a zgodna z Twoimi ustawieniami mapa (a właściwie indeks kilku sitemap) pojawi się pod adresem:

nazwa-domeny.pl.pl/sitemap\_index.xml

Możliwość edycji sitemapy XML znajdziesz w Rank Math w sekcji: Ustawienia mapy witryny *→* Główne. Następnie w obrębie typu treści i taksonomii możesz wybrać wszystkie adresy, które chcesz w niej podać. Wybierz te, które są indeksowalne i faktycznie warte zgłoszenia do Google.

#### **EXPRZECZYTAJ RÓWNIEŻ**

Więcej informacji o mapie XML znajdziesz w rozdziale Podstawy optymalizacji technicznej.

■ **mapa HTML strony**, czyli podstrona będąca zbiorem linków do wszystkich podstron.

Tego rodzaju mapy są obecnie wykorzystywane rzadziej — ich rolę pełni mapa XML (dla botów) oraz intuicyjny, rozbudowany system nawigacji (dla użytkownika).

W przypadku naprawdę dużych blogów może mieć uzasadnienie dodanie elementu nawigacji w tej formie. W WordPressie pomoże w tym szereg pluginów, w tym Rank Math SEO czy WP Sitemap Page.

Chociaż to, czy mapa HTML jest Ci niezbędnie potrzebna, to sprawa dyskusyjna, osobiście lubię z niej korzystać — to doskonały podgląd struktury podstron w WordPressie, dzięki któremu możesz wychwycić niepotrzebnie istniejące czy indeksowalne podstrony.

**W Rank Math SEO mapę HTML skonfigurujesz w sekcji** *Ustawienia mapy witryny* **→** *Mapa HTML strony***.** Następnie możesz ją wdrożyć na nowo utworzonej stronie za pomocą shortcode'u<sup>9</sup> wstawionego w edytorze tekstu [rank\_math\_ HTML\_sitemap]. Przykład wygenerowanej w ten sposób sitemapy znajdziesz pod adresem: www.ms-fox.pl/mapa-strony/.

## **Na bazie możliwości, które widzisz na poprzednich stronach, pozostaje Ci przełożenie zaplanowanej za pomocą mapy myśli architektury na poszczególne elementy nawigacji.**

Pamiętaj przy tym, by najważniejsze podstrony (nie tylko z punktu widzenia SEO) zostały wyeksponowane w górnym menu — najczęściej używanym przez użytkowników i umiejscowionym najwyżej w kodzie strony, co będzie miało znaczenie dla botów.

Zadbaj także o to, by w miarę możliwości podstrony eksponowane w poszczególnych elementach nawigacji były podlinkowane za pomocą anchorów zawierających najważniejsze słowo kluczowe przydzielone danemu adresowi.

# **Częste błędy**

Na koniec rozdziału dotyczącego architektury informacji uczulę Cię ponownie na popularne błędy. Ich pojedyncze wystąpienie w obszernym treściowo serwisie nie będzie stanowić dużego problemu. Niemniej jednak powtarzalność na większą skalę wpłynie negatywnie na ocenę strony przez boty.

 $9$  Shortcode (z ang. "krótki kod") — fragment treści zamknięty w nawiasach kwadratowych, pozwalający użytkownikowi na wstawienie danego elementu we wpisie lub stronie bez konieczności użycia kodu HTML. Shortcode'y generowane są najczęściej przez wtyczki WordPress.

# PROGRAM PARTNERSKI GRUPY HELION

1. ZAREJESTRUJ SIĘ<br>2. PREZENTUJ KSIĄŻKI

Zmień swoją stronę WWW w działający bankomat!

Dowiedz się więcej i dołącz już dzisiaj! http://program-partnerski.helion.pl

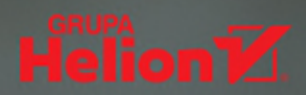

# Marzy Ci się top 10 wyników wyszukiwania? Wskakuj!

Możesz prowadzić najciekawszego bloga na świecie. Możesz umieszczać fascynujące treści w mediach społecznościowych. Twoja marka osobista może być odpowiedzia na pytania setek. a nawet tysiecy odbiorców. Pod warunkiem że będą mieli szansę się o Tobie dowiedzieć. Poznać Twojego bloga. Trafić na Twoje wpisy w mediach społecznościowych. Zasięgi, zasięgi, zasięgi – oto Święty Graal współczesnego internetu. Nie możesz o nich zapominać, skoro wiążesz swoją przyszłość z aktywnością w sieci.

Jak się stać widocznym w internecie? Jak się wyróżnić spośród innych, którzy także ciekawie pisza, mają świetny wizerunek i interesującą propozycję dla świata – i stanowią Twoją konkurencję? Odpowiedź tkwi w angielskim akronimie SEO, oznaczającym optymalizacie stron, tekstów, grafik w taki sposób, by stały sie one bardziej "atrakcyjne" dla wyszukiwarek internetowych. Z tej książki dowiesz się, jak zrobić to samodzielnie, bez ponoszenia kosztów lub przy zainwestowaniu niewielkich środków.

# Najważniejsze zagadnienia:

- kwestie kontentowe czyli wszystko, co dotyczy doboru słów kluczowych i budowy treści
- aspekty techniczne architektura bloga, optymalizacja poszczególnych taksonomii, dane strukturalne, konfiguracja pluginów SEO, czas ładowania strony i Core Web Vitals
- narzędzia ułatwiające optymalizację darmowe i płatne
- sposoby na stałe zwiększanie zasięgu bloga w tym sprzedaż artykułów sponsorowanych
- · opinie innych ekspertów czyli co jeszcze możesz zrobić, by odnieść sukces w swoiej niszy

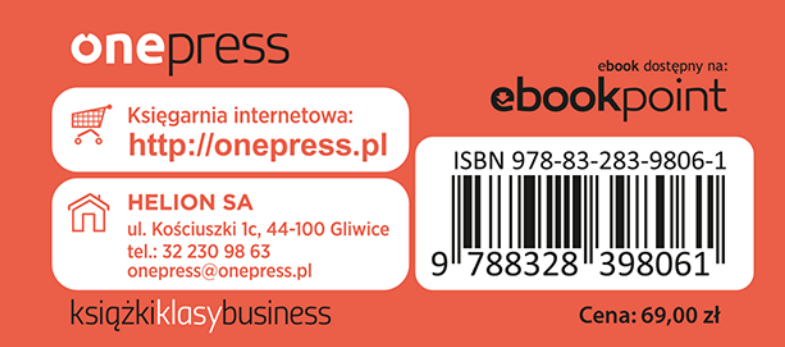